# **HOW TO HANDLE REMOVAL AND REPLACEMENT TONNAGE ON THE QUALITY CONTROL ROADWAY (QCRR) REPORT**

There are 2 main types of removal and replacement:

## **1. Materials Failure**

b. Tonnage removed due to **Segregation** (see page 3), where the tonnage is paid for in the *Original*  Lot, while the replacement tonnage has "Intended Use" of "Segregation Correction" which is not

a. Tonnage removed due to **MAR – Materials Failure** (see page 2), where the tonnage removed from the *Original Lot* (negative entry), will always equal tonnage placed in the *Replacement Lot*.

## **2. Workmanship Issues**

a. Tonnage removed due to low **Spread Rate** (shy area), use example **1.a.** above.

• If the tonnage is left in place at no pay, the straightedge deficiency is deducted by line item adjustment in SiteManager per *CPAM Section 11.5* (see page 5).

**e. All other** removal and replacement (see page 7), where the tonnage is paid for in the *Original*  Lot, while the replacement tonnage has "Intended Use" of "No Pay Tonnage" which is not tied to

c. Tonnage removed due to **Straightedge Correction** (see page 4), where the tonnage is paid for in the *Original Lot*, while the replacement tonnage has "Intended Use" of "Straightedge Corrections" which is not tied to a pay item and therefore not paid for.

- 
- tied to a pay item and therefore not paid for.
- -
- 
- a pay item and therefore not paid for.

d. Tonnage removed due to **Correction of Constructed Cross Slope** (see page 6), where the tonnage is paid for in the *Original Lot*, while the replacement tonnage has "Intended Use" of "Cross Slope Correction" which is not tied to a pay item and therefore not paid for.

*NOTE: In all cases described above, the QCRR's density column must be filled in with a "Y" or an "N" depending on whether the area is subject to density testing.*

Insert a row below the area removed in the **Original Lot**.

### Step 2:

Enter the same date as the original area (to keep the lines together on the report) and negative the quantity from the **Replacement Lot**. Make sure the intended use and density indicator are the same as well (to ensure quantity is deducted appropriately). Step 3:

Enter a comment by selecting the cell to the left of the date.

## Step 4:

In the pop up box, identify where the new asphalt was placed and why it was removed, then it will show up in the comments box.

## Step 5:

## Tonnage removed due to MAR - Materials Failure, where the tonnage removed from the *Original Lot* (negative entry), will always equal tonnage placed in the *Replacement Lot*.

Add a comment to the line on the **Replacement Lot** to indicate where the asphalt was originally placed (use directions from step 3 and 4).

**NOTE:** If Base, remember to subtract the total thickness, so the area is removed as well.

# **HOW TO HANDLE REMOVAL AND REPLACEMENT TONNAGE ON THE QUALITY CONTROL ROADWAY (QCRR) REPORT**  *MATERIALS ACCEPTANCE RESOLUTION (MAR) – MATERIALS FAILURE*

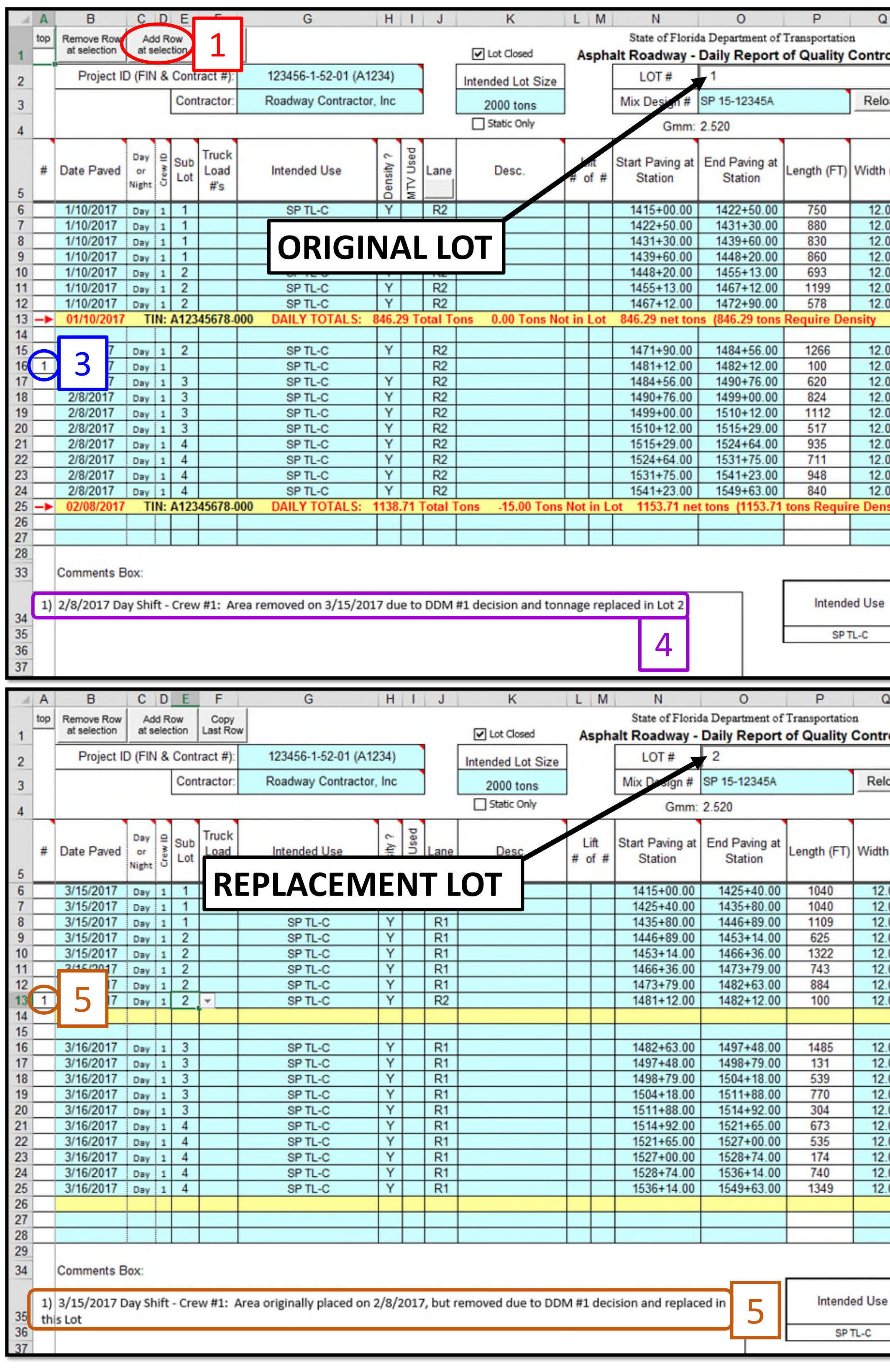

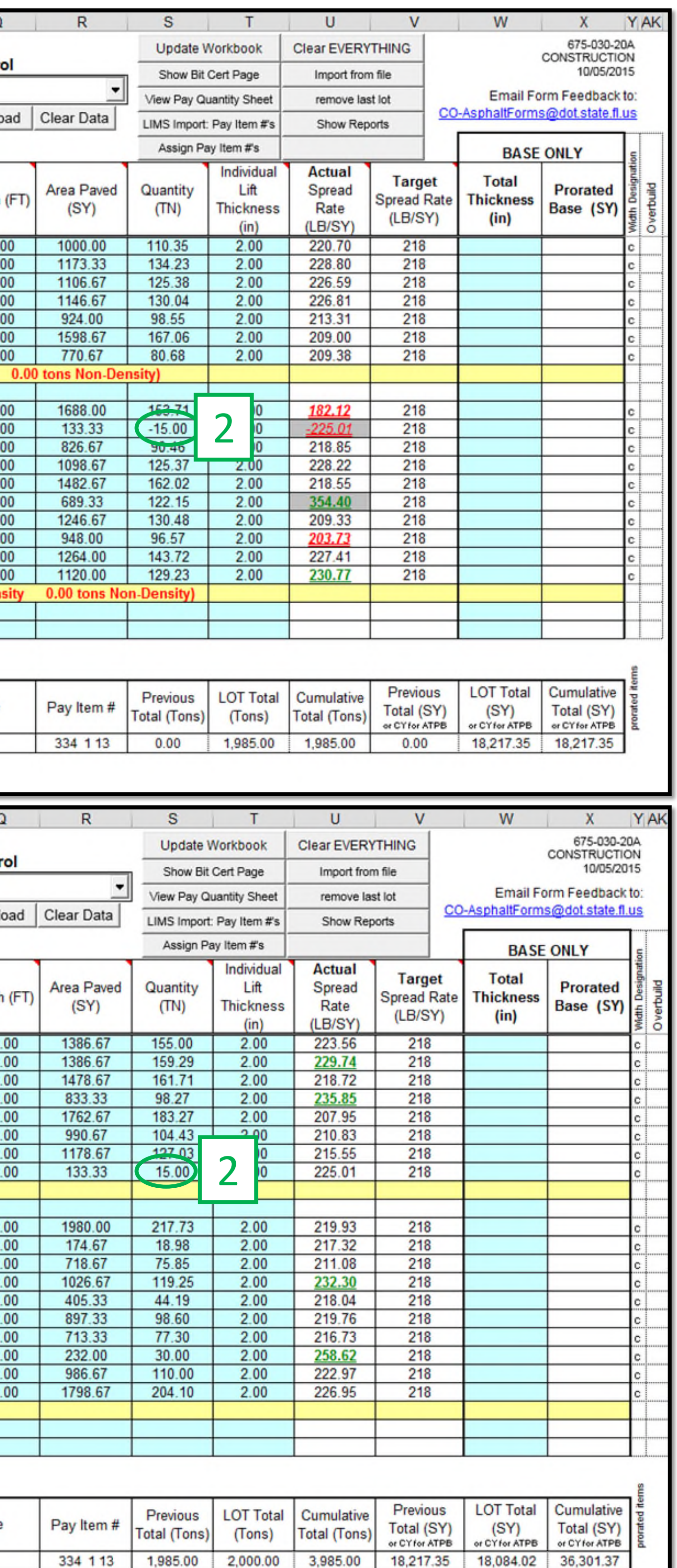

### Step 1:

# **HOW TO HANDLE REMOVAL AND REPLACEMENT TONNAGE ON THE QCRR** *SEGREGATION REMOVAL*

Tonnage removed due to **Segregation**, where the tonnage is paid for in the *Original Lot*, while the replacement tonnage has "Intended Use" of "Segregation Correction" which is not tied to a pay item and therefore not paid for.

### Step 1:

For the area where the straightedge deficiency was corrected in the **Correction Lot**, under the Intended Use column, select Other and Segregation Correction.

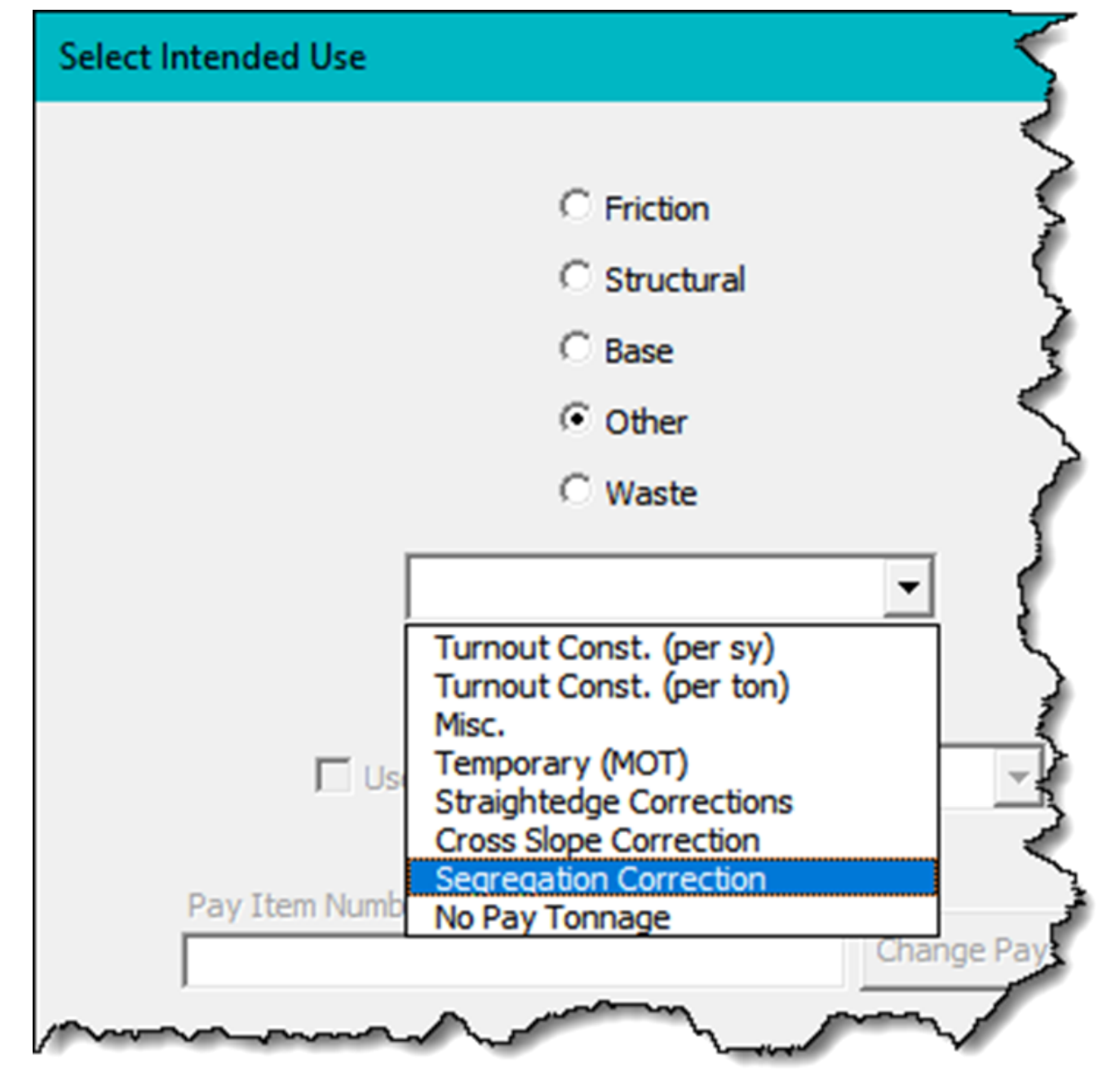

This will separate the quantity out, so it is not included in a pay item total.

**NOTE:** For paid asphalt, the Intended Use shall match the typical section *(not what the Contractor places)* to ensure correct payment. Example:

> Typical Section shows SP TL-C. Contractor places SP TL-D. QCRR 'Intended Use' column shows SP TL-C (with optional note to indicate SP TL-D was placed).

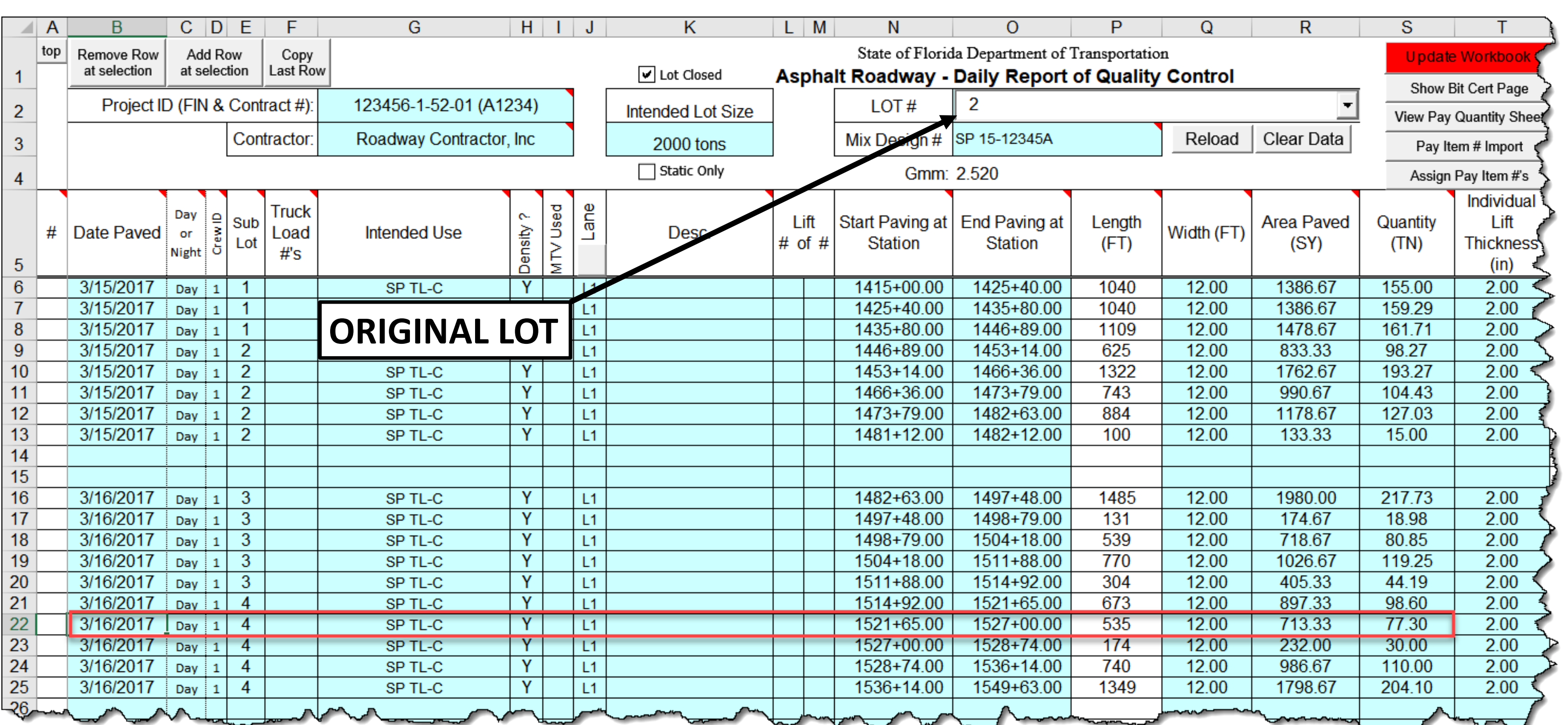

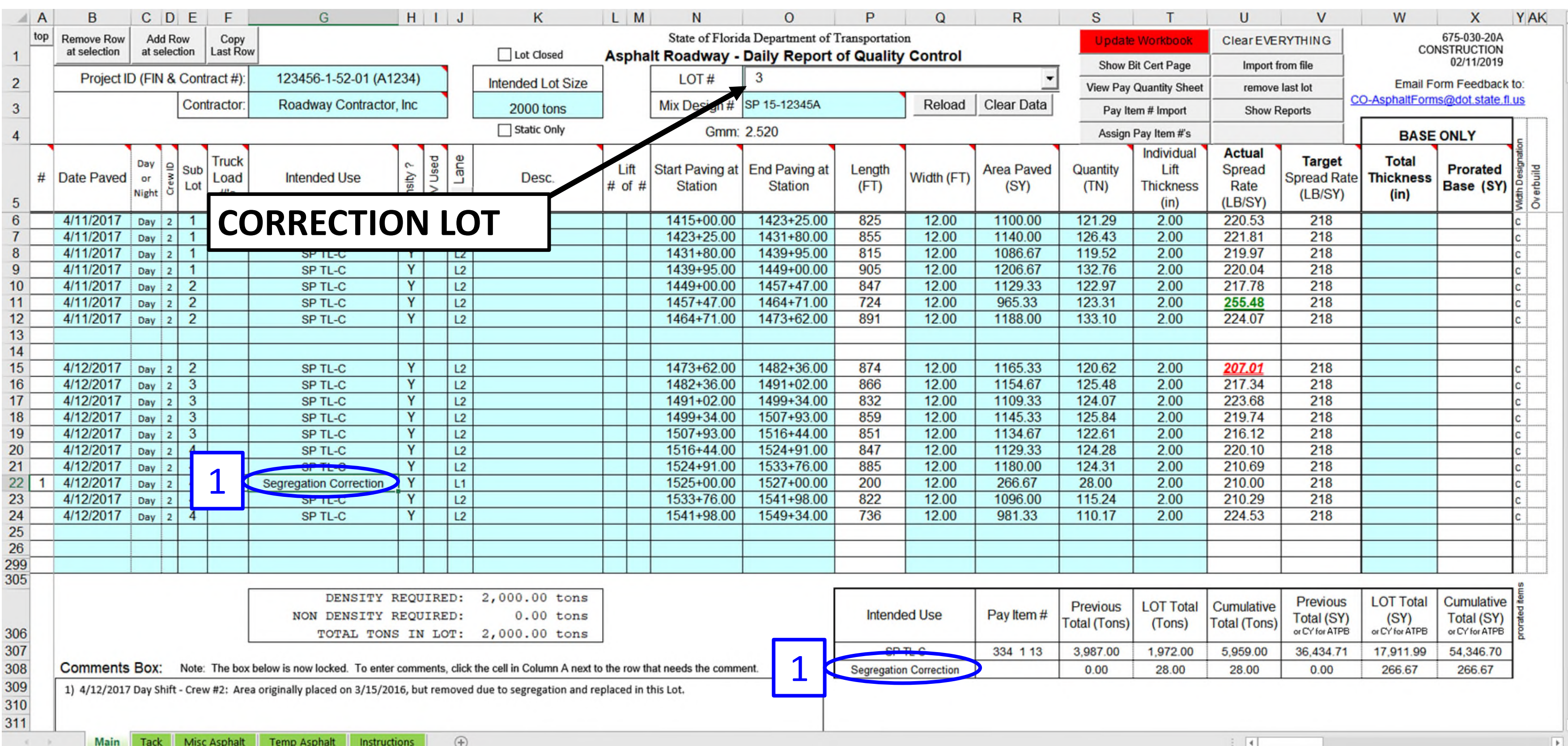

For the area where the straightedge deficiency was corrected in the **Correction Lot**, under the Intended Use column, select Other and Straightedge Corrections.

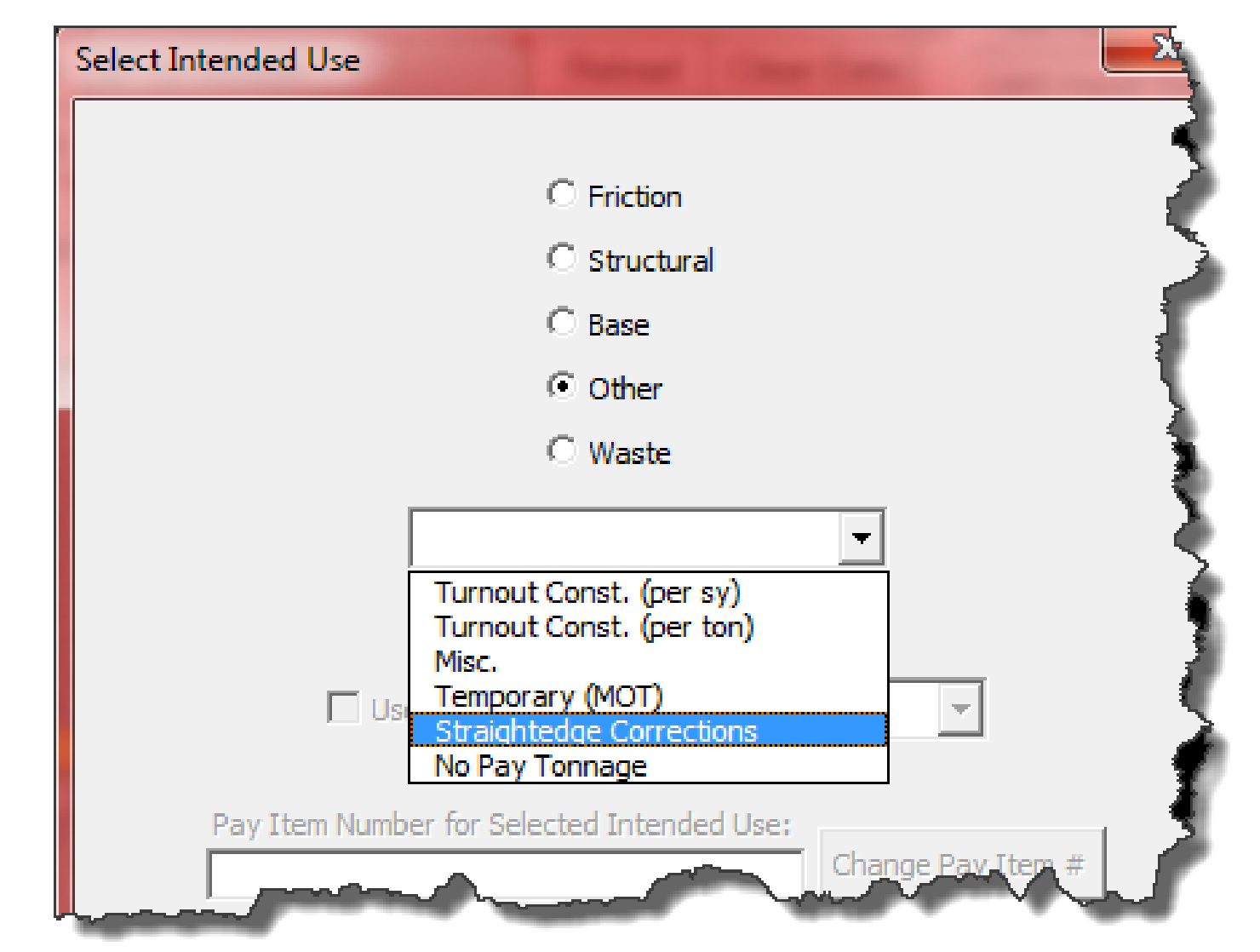

This will separate the quantity out, so it is not included in a pay item total.

**NOTE:** For paid asphalt, the Intended Use shall match the typical section *(not what the Contractor places)* to ensure correct payment. Example:

Typical Section shows SP TL-C. Contractor places SP TL-D. QCRR 'Intended Use' column shows SP TL-C (with optional note to indicate SP TL-D was placed).

If the tonnage is left in place at no pay, the straightedge deficiency is deducted by line item adjustment in SiteManager per *CPAM Section 11.5* (see page 5).

## Step 1:

# **HOW TO HANDLE REMOVAL AND REPLACEMENT TONNAGE ON THE QCRR** *STRAIGHTEDGE CORRECTION*

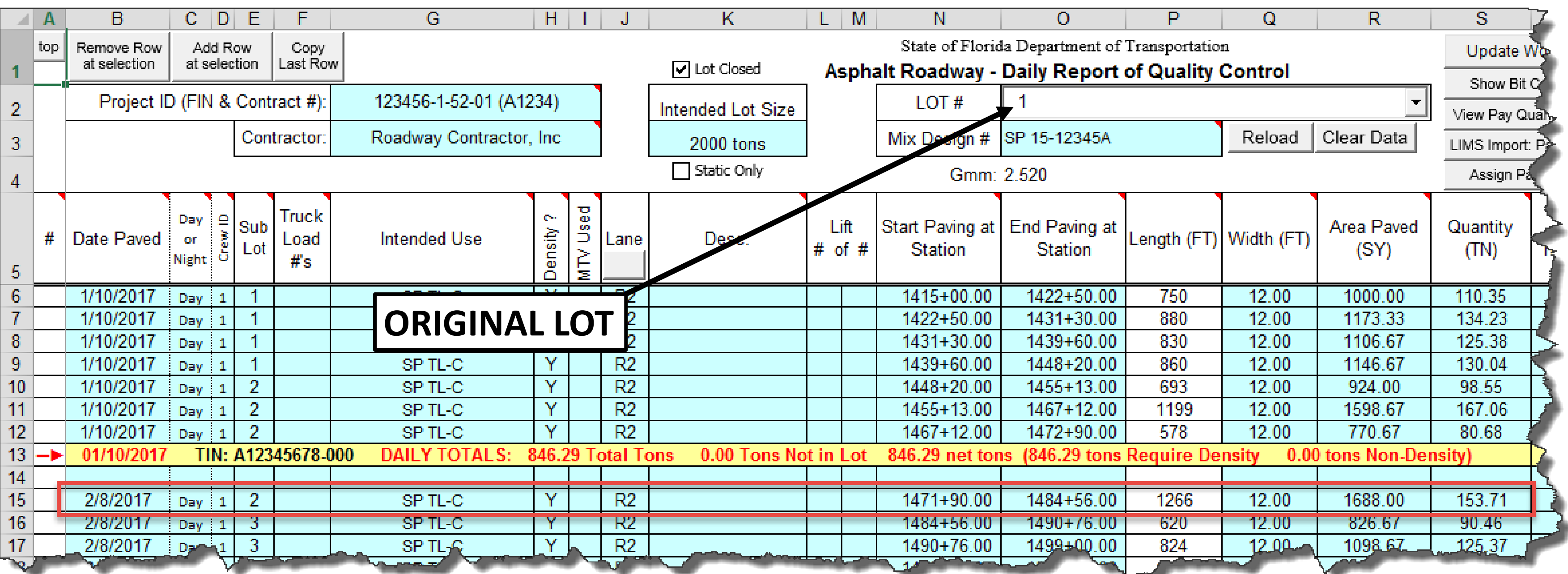

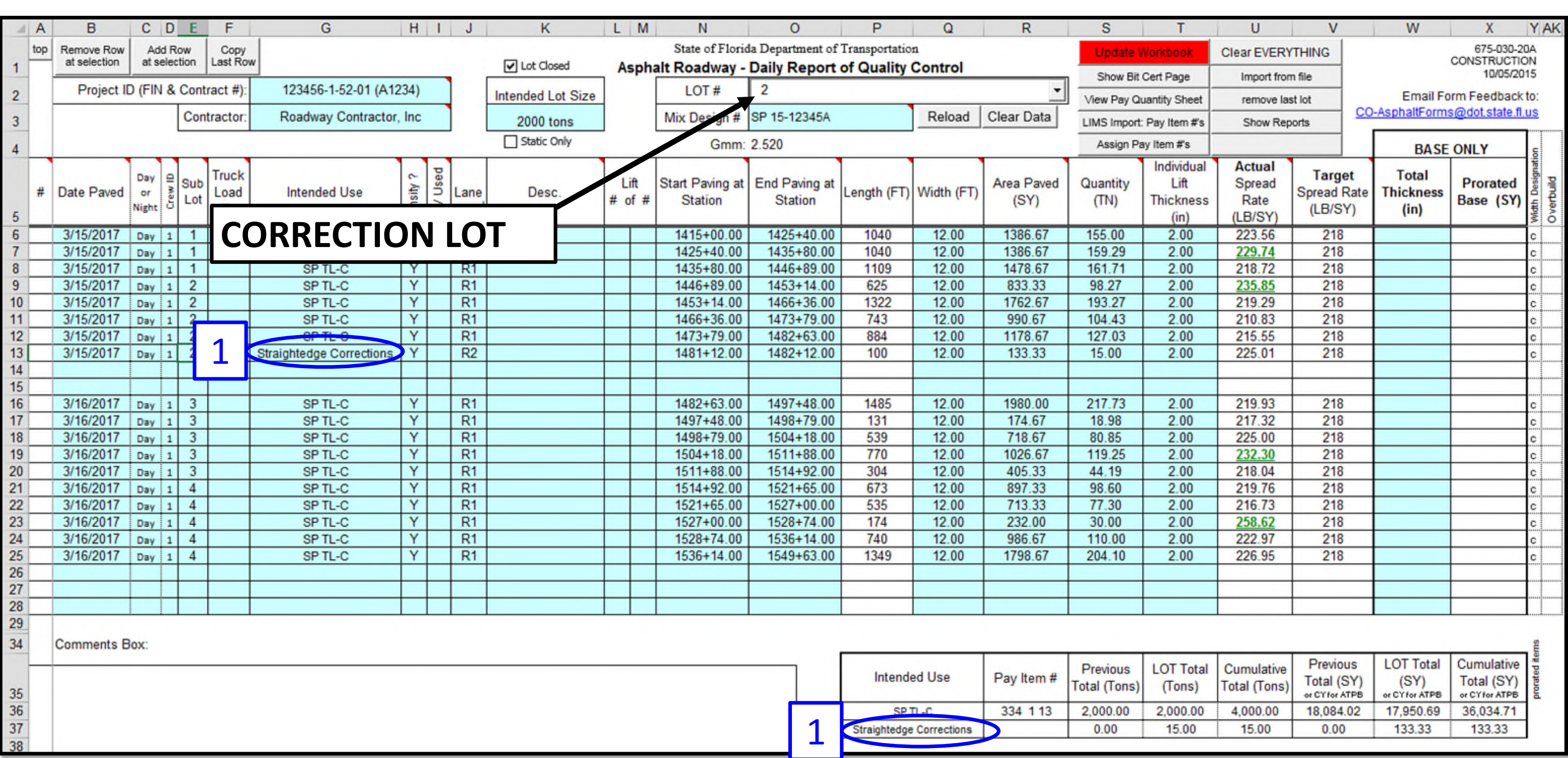

Tonnage removed due to **Straightedge Correction**, where the tonnage is paid for in the *Original*  Lot, while the replacement tonnage has "Intended Use" of "Straightedge Corrections" which is not tied to a pay item and therefore not paid for.

### **Example:**

**Deficiency Length = 65.5 ft. Width = 12 ft. Thickness = 1.5 inch Gmm = 2.436 Unit Price = \$113.00**

Calculate the Total Length of the Deficiency: Total Length = Deficiency Length plus 50 ft. on each side (unless the deficiency is less than 50 ft from the beginning or end of the project limits or from a bridge approach slab, then use that distance) **Total Length = 65.5 ft + 50 ft + 50 ft = 165.5 ft**  If the Deficiency is 28 ft from a bridge approach slab, then the Total Length = 65.5 ft + 28 ft + 50 ft = 143.5 ft

Step 2:

Step 1:

Using **165.5 ft**, calculate the Quantity to deduct using the appropriate equation for the type of asphalt used: For Dense-graded: For Open-Graded (FC-5 only):  $\alpha$  Quantity = L x W x t x Gmm x 0.0024  $\alpha$  Quantity = L x W x 0.0044 Quantity =  $(165.5 \text{ ft})(12 \text{ ft})(1.5 \text{ in.})(2.436)(0.0024)$  Quantity =  $(165.5 \text{ ft})(12 \text{ ft})(0.0044)$ **Quantity = 17.4 Tons** Quantity (FC-5 only) = 8.7 Tons

Step 3:

Using **-17.4 Tons**, enter the deficiency into Site as a line Item Adjustment at the pay item unit  $Deficiency = (-17.4$  Tons) $(5113.00/To)$ 

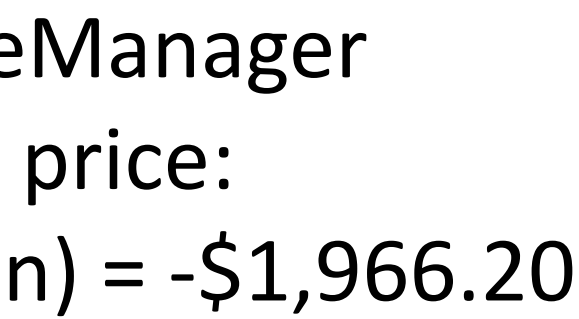

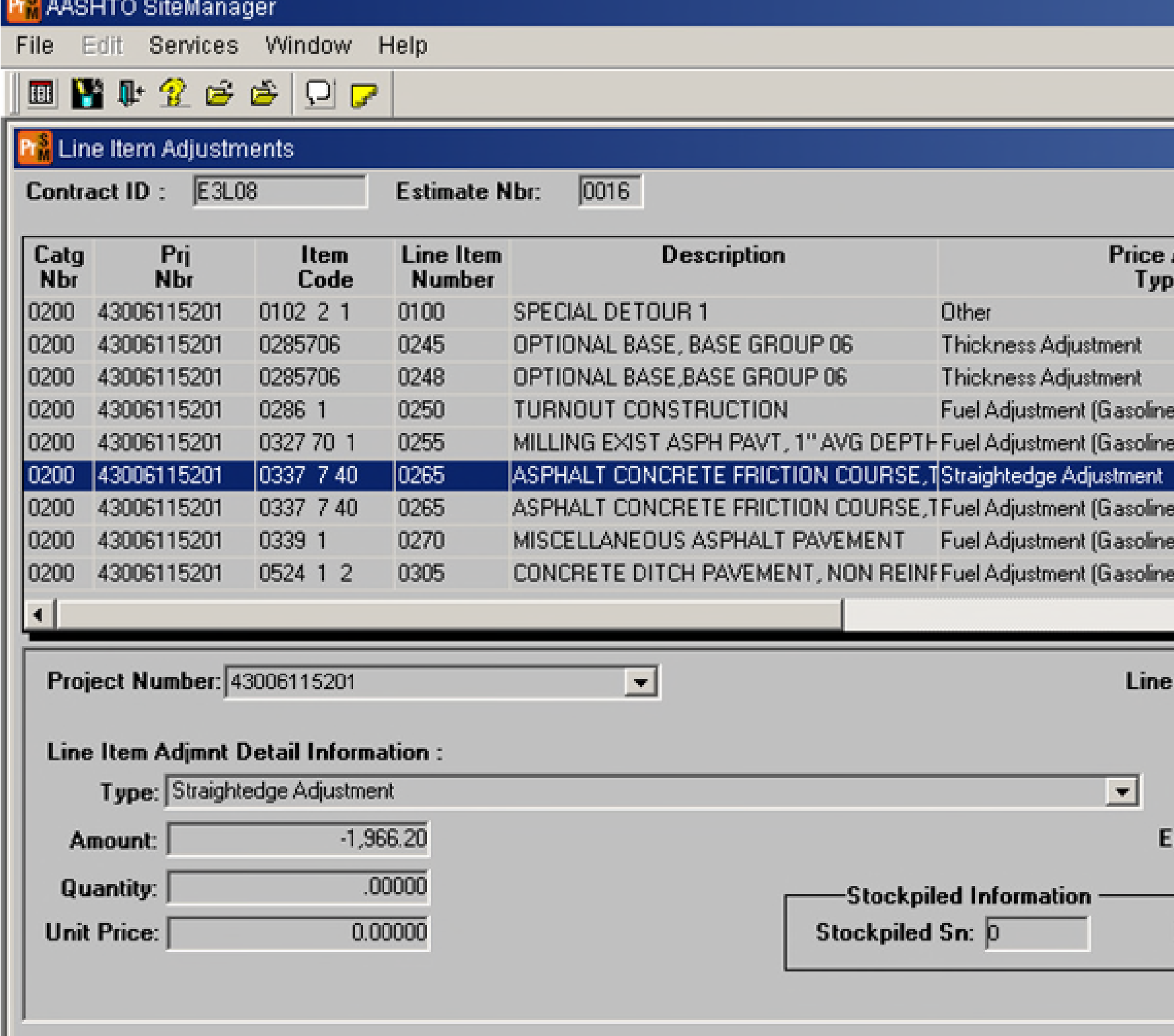

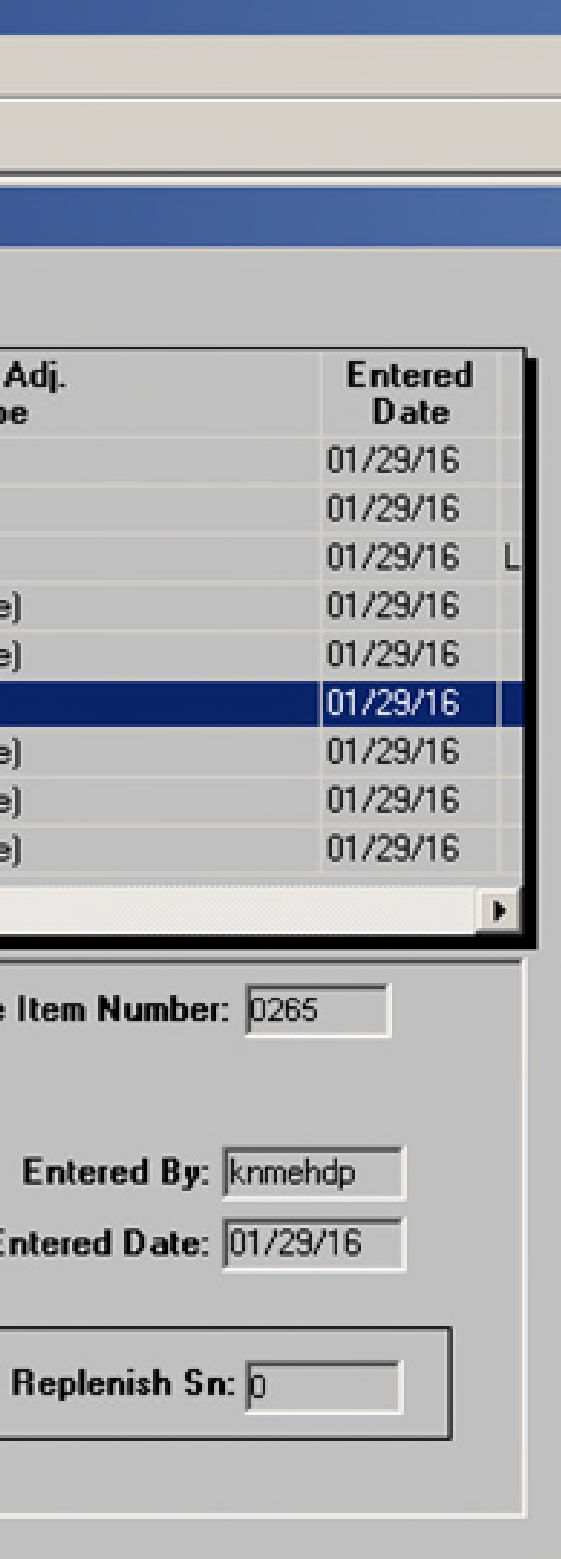

Per *CPAM 11.5*, asphalt deficiencies can be left in place at no pay with approval from the Resident Engineer, District Bituminous Engineer, and the District Construction Engineer. The tonnage deducted is calculated per *Specification 330-9.5*. An example is show below:

## **HOW TO HANDLE STRAIGHTEDGE CORRECTION - LEAVE IN PLACE AT NO PAY**

For the area where the cross slope was corrected in the **Correction Lot**, under the Intended Use column, select Other and Cross Slope Correction.

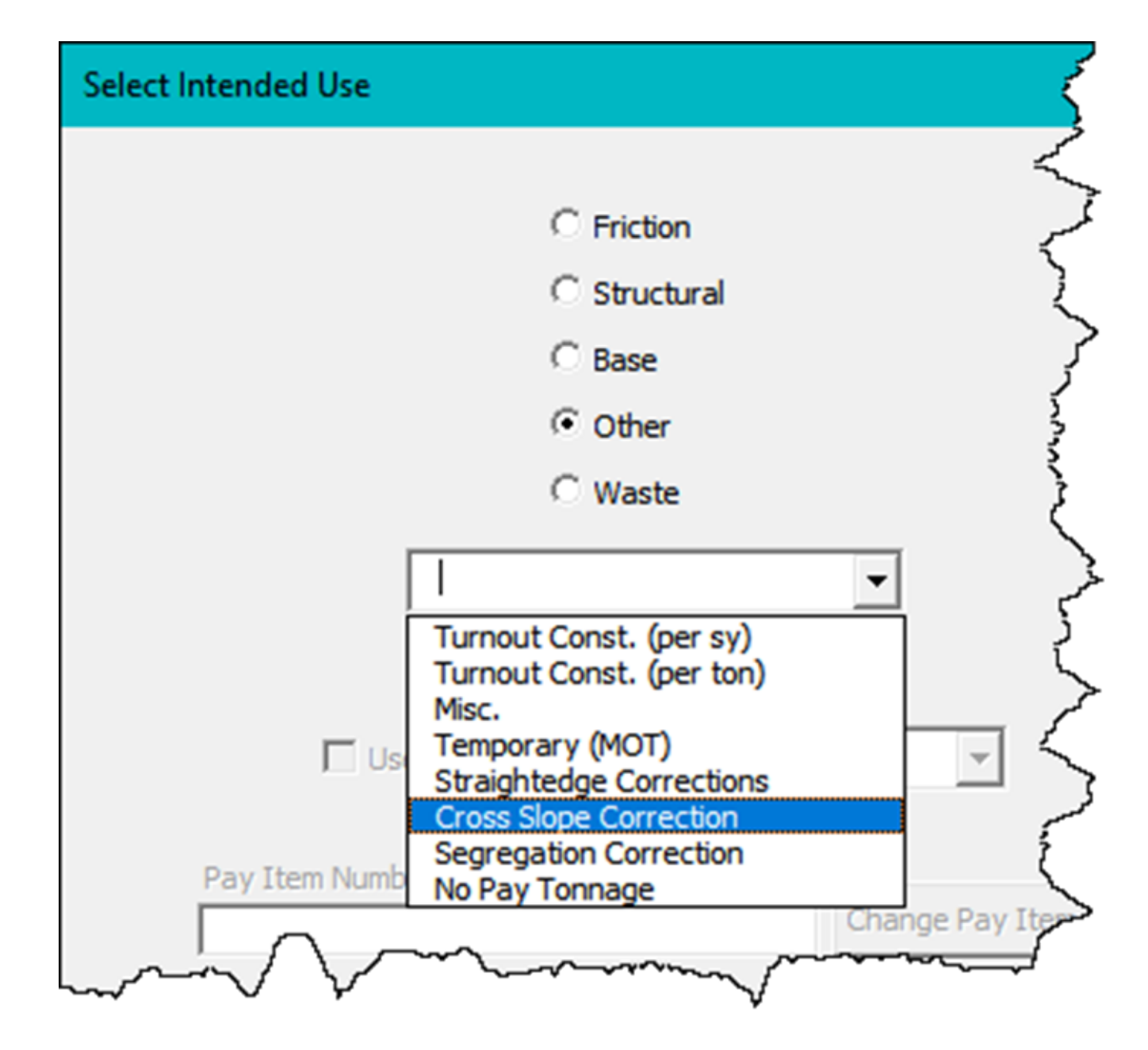

This will separate the quantity out, so it is not included in a pay item total.

**NOTE:** For paid asphalt, the Intended Use shall match the typical section *(not what the Contractor places)* to ensure correct payment. Example:

> Typical Section shows SP TL-C. Contractor places SP TL-D. QCRR 'Intended Use' column shows SP TL-C (with optional note to indicate SP TL-D was placed).

## **HOW TO HANDLE REMOVAL AND REPLACEMENT TONNAGE ON THE QCRR** *CORRECTION OF CONSTRUCTED CROSS SLOPE*

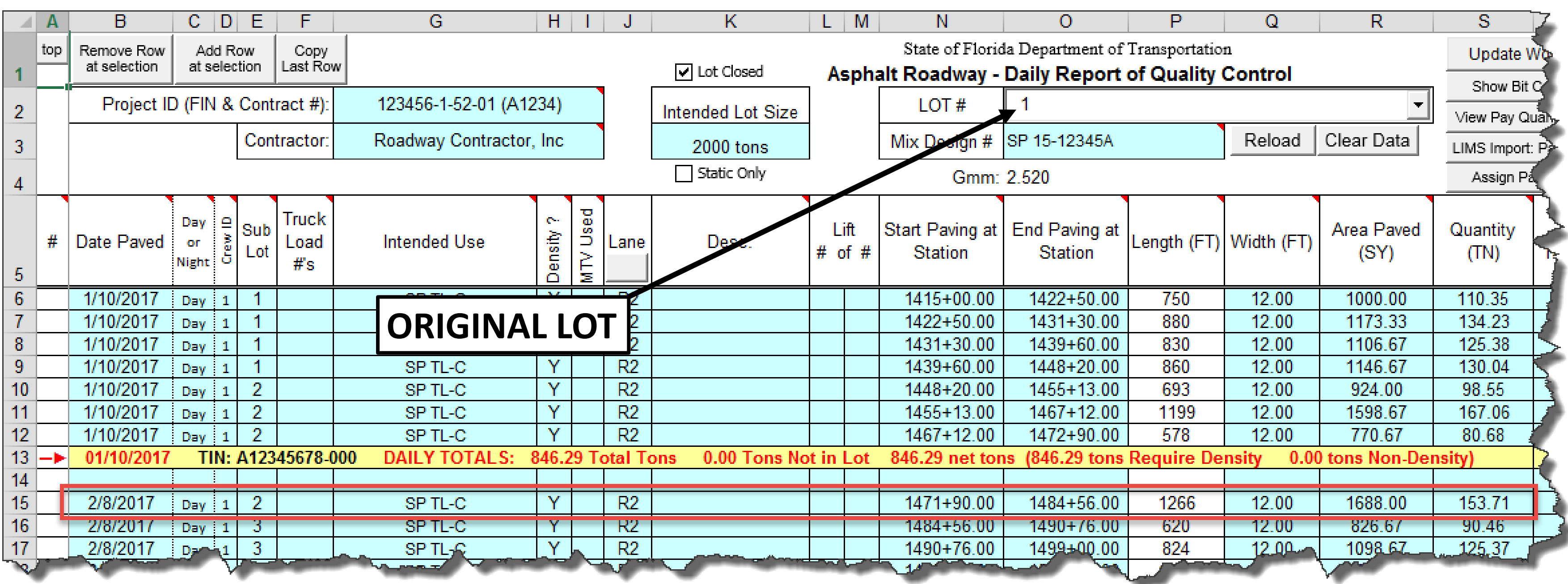

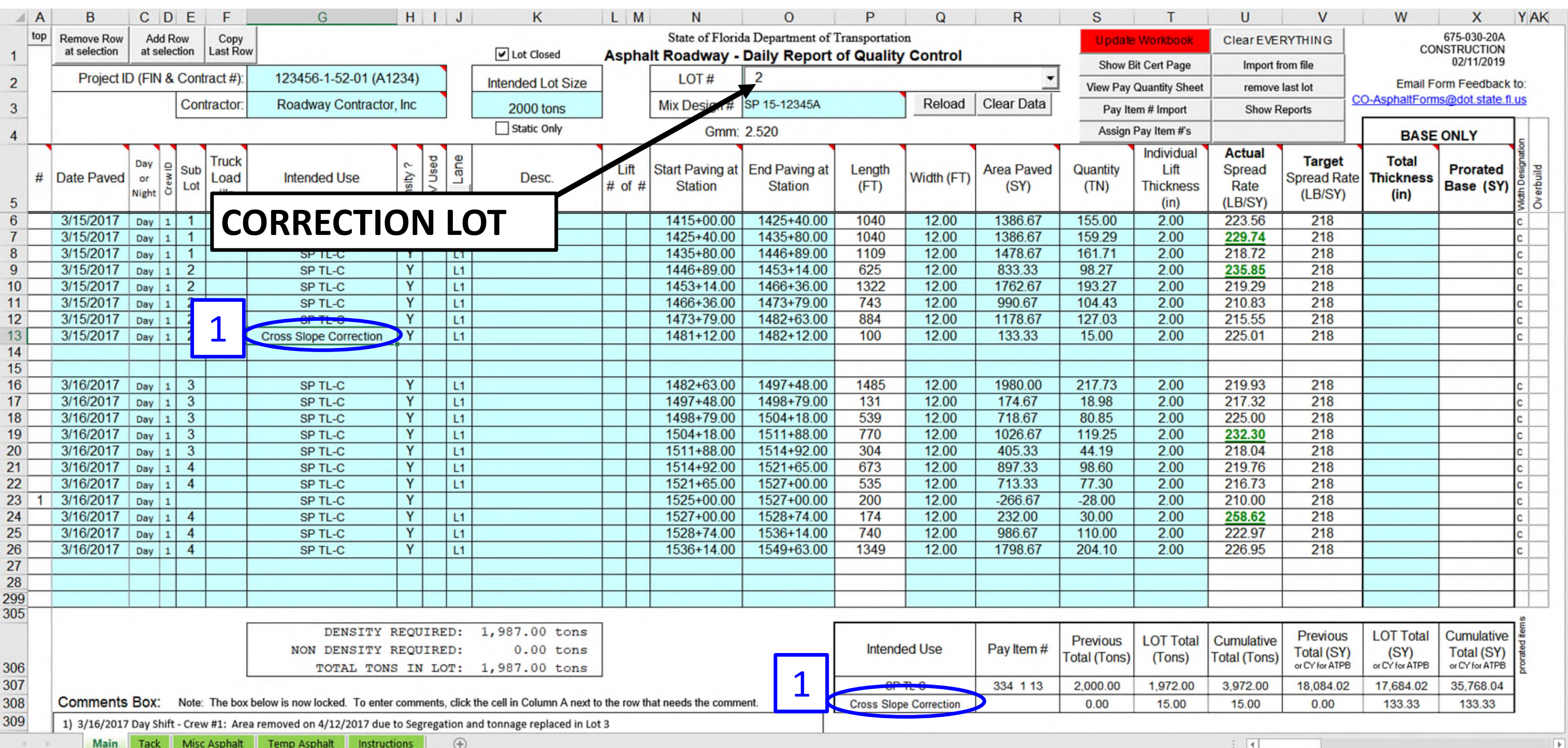

Tonnage removed due to **Correction of Constructed Cross Slope**, where the tonnage is paid for in the *Original Lot*, while the replacement tonnage has "Intended Use" of "Cross Slope Correction" which is not tied to a pay item and therefore not paid for.

### Step 1:

For the area where the cross slope was corrected in the **Correction Lot**, under the Intended Use column, select Other and No Pay Tonnage.

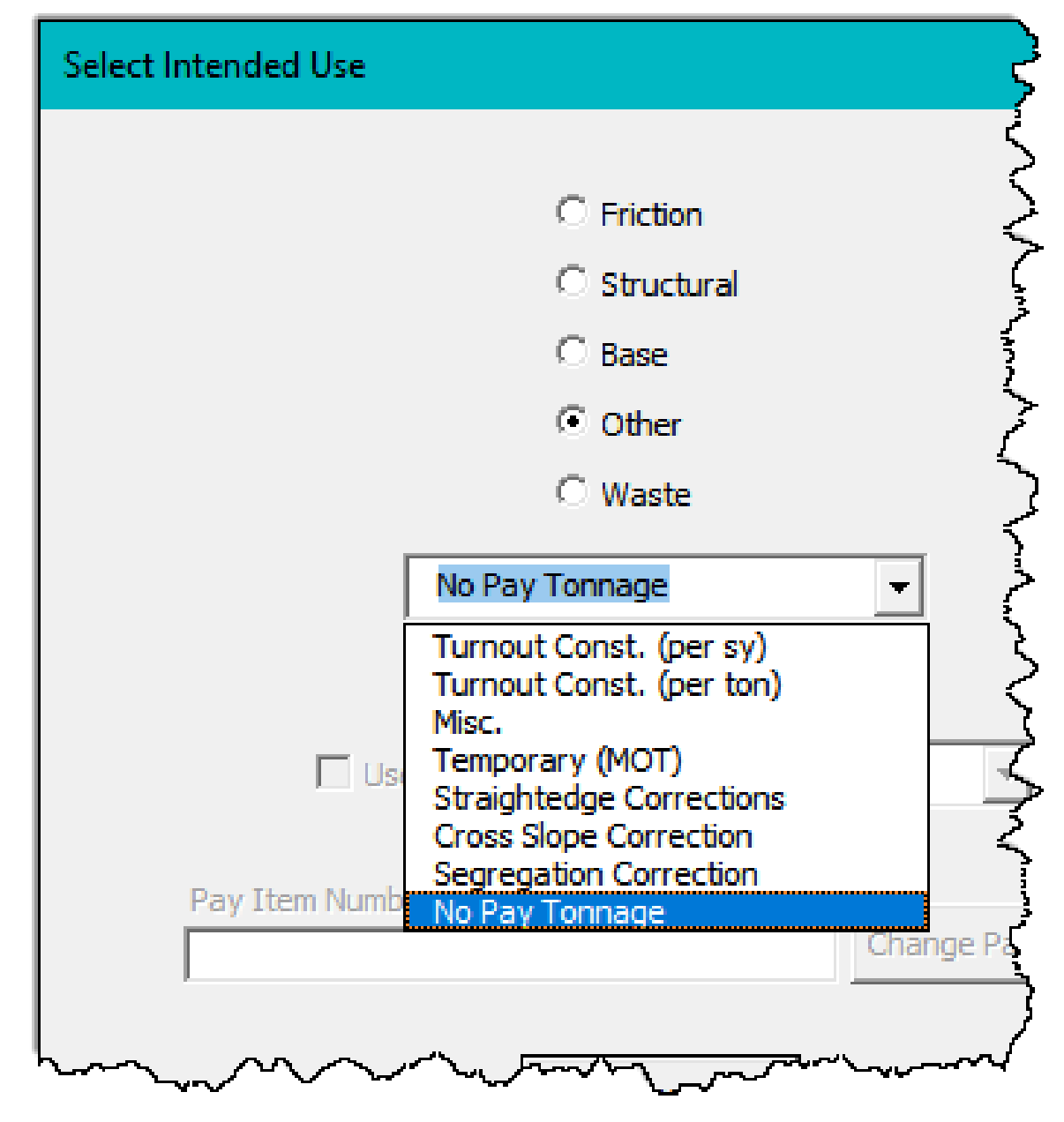

This will separate the quantity out, so it is not included in a pay item total.

**NOTE:** For paid asphalt, the Intended Use shall match the typical section *(not what the Contractor places)* to ensure correct payment. Example:

Typical Section shows SP TL-C. Contractor places SP TL-D. QCRR 'Intended Use' column shows SP TL-C (with optional note to indicate SP TL-D was placed).

## **HOW TO HANDLE REMOVAL AND REPLACEMENT TONNAGE ON THE QCRR** *ALL OTHER WORKMANSHIP ISSUES*

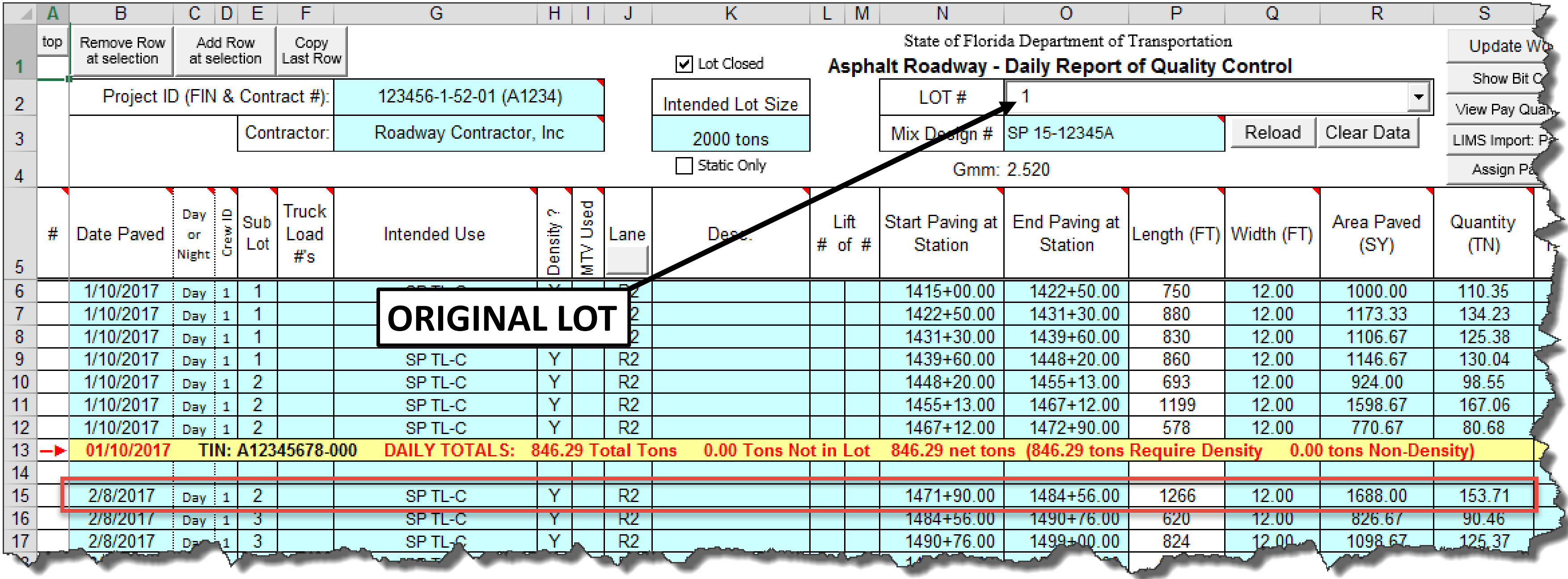

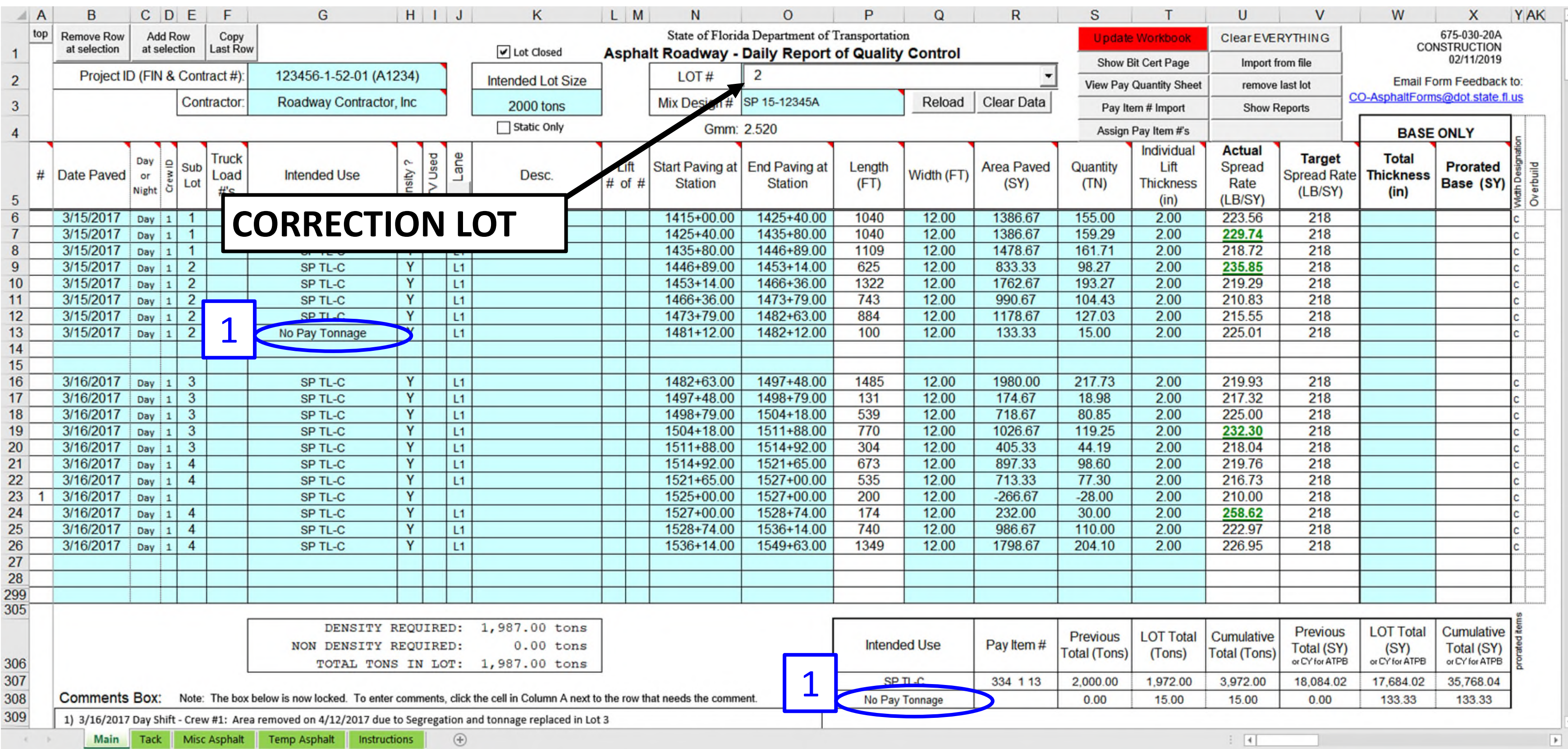

All other removal and replacement (i.e. slippage, rutting, unraveling, bleeding), where the tonnage is paid for in the *Original Lo*t, while the replacement tonnage has "Intended Use" of "No Pay Tonnage" which is not tied to a pay item and therefore not paid for.

### Step 1: